# DE: Kurzanleitung – Aktivierung der Mobile App

## EN: Quick Guide – Activating the Mobile App

## **DE**

Ihr Account wurde für die Nutzung der Mobile App freigeschaltet. Diese können Sie ab sofort kostenfrei im App Store für iOS/Android downloaden und zum mobilen Scannen und Uploaden von Dokumenten sowie zum Austausch per Kommentarfunktion nutzen.

#### Bitte folgen Sie den untenstehenden Anweisungen, um direkt mit dem Einsatz der App starten zu können.

1. Laden Sie die App im App Store auf Ihrem mobilen Endgerät herunter.

2. Für die Anmeldung in der App benötigen Sie einmalig einen PIN-Code. Um diesen zu erhalten, öffnen Sie zunächst Ihre persönlichen Einstellungen in der Plattform. Dort finden Sie ab sofort die Kachel "Handy Login". Über diese können Sie einen PIN-Code für die Anmeldung abrufen.

3. Loggen Sie sich mit Ihrer E-Mail-Adresse und einem gültigen PIN-Code in der App ein.

Viel Freude bei der Nutzung der App!

### EN

Your account has been activated for the use of the mobile app. You can now download it free of charge from the App Store for iOS/Android and use it for mobile scanning and uploading of documents as well as for exchanging comments.

### Please follow the instructions below to start using the app directly.

1. Download the app from the App Store on your mobile device.

2. You will need a one-time PIN code to log in to the app. To obtain this, first open your Personal Settings in the platform. There you will find the "Mobile Login" tile. You can use this to get a PIN code for logging in.

3. Log in to the app with your e-mail address and a valid PIN code.

Enjoy using the app!

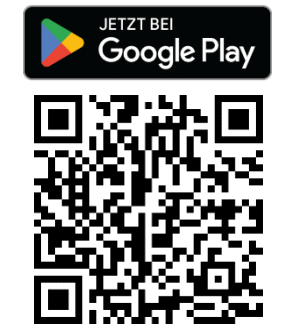

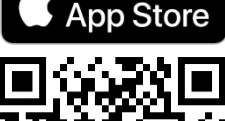

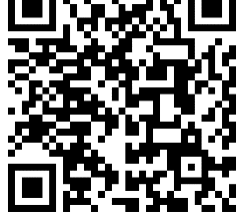